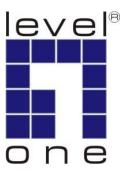

# LevelOne User Manual

KVM-0213

2-Port PS/2 Cable KVM Switch

Ver. 1.0.0-0803

# **English**

#### **Package Contents**

- 1. KVM-0213
- 2. User Manual
- 3. Quick Installation Guide

## Requirements

#### Console

- A VGA, SVGA, or Multisync monitor capable of the highest resolution that you will be using on any computer in the installation
- A PS/2 Mouse
- A PS/2 Keyboard

#### Computers

The following equipment must be installed on each computer that is to be connected to the system:

- A VGA, SVGA or Multisync video port
- A 6-pin Mini-DIN (PS/2 style) mouse port
- A 6-pin Mini-DIN (PS/2 Style) keyboard port

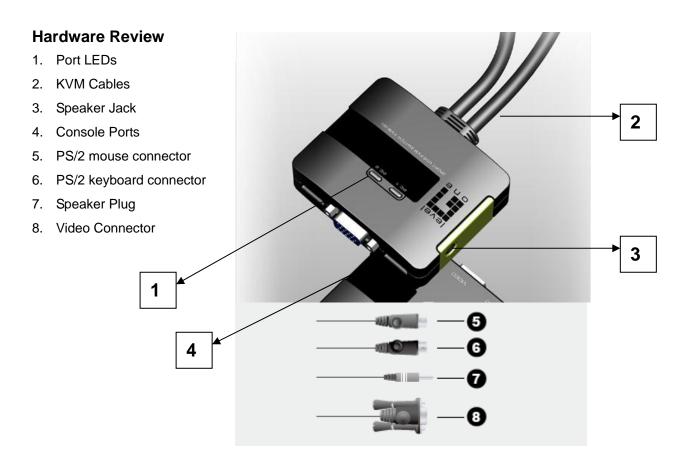

#### Installation

#### **Important**

- Before you begin, make sure that the power to all the devices you will be connecting has been turned off. You must unplug the power cords of any computers that have the Keyboard Power On function. Otherwise, the switch will receive power from the computer.
- To prevent damage to your equipment, make sure that all the devices you will be connecting are properly grounded.

Installing your new KVM-0213 involves the following steps:

- 1. Plug your keyboard, monitor, and mouse into the Console ports on the KVM-0213. Each port is labeled with an appropriate icon.
- 2. Plug your speakers into the KVM-0213's speaker jack. \*This step is optional
- 3. Plug the attached KVM cables' keyboard, monitor, mouse, and speaker connectors into their respective ports on the computers you are installing.

After you have finished attaching the cables, turn on the power to the computers.

Note: The KVM-0213's Power On default is to link to the first computer you turn on.

## Operation

## **Hotkey Port Selection**

All hotkey port switches begin with tapping the Scroll Lock key twice. [Scroll Lock] [Scroll Lock]

#### **Invokes Auto Scan Mode**

Starts Auto Scan. Press and release the [Left Shift] key, and then press the [Right Shift] key. [Left Shift] [Right Shift]

#### Scan Interval

Sets the Auto Scan interval to n second intervals - where n is a number from 1-4. [Left shift] [Right shift] [S] [n]

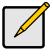

The n stands for the number of seconds that the focus dwells on a port before switching to the other one. Replace the n with a number between 1 and 4 when entering this hotkey combination. (See the table, below.)

### **Scan Interval Table**

| n | Sec.             |  |
|---|------------------|--|
| 1 | 3 Sec.           |  |
| 2 | 5 Sec. (Default) |  |
| 3 | 10 Sec.          |  |
| 4 | 20 Sec.          |  |

# **Troubleshooting**

| Symptom                    | Possible Cause              | Action                        |
|----------------------------|-----------------------------|-------------------------------|
| Keyboard Not Responding    | Keyboard needs to be reset. | Unplug the keyboard from      |
|                            |                             | the Console                   |
|                            |                             | Keyboard Port, then plug it   |
|                            |                             | back in.                      |
|                            | Switch needs to be reset.   | Turn off the computers.       |
|                            |                             | Unplug the KVM cables. Wait   |
|                            |                             | five seconds; then plug the   |
|                            |                             | cables back in and turn the   |
|                            |                             | computers on.                 |
| Pressing Hot Keys Gets No  | Hotkey sequence input       | Resend the Hotkey             |
| Response                   | incorrectly.                | command – press and           |
|                            |                             | release each key in the       |
|                            |                             | sequence individually.        |
| Mouse Not Detected, or     | Mouse needs to be reset.    | Unplug the mouse from the     |
| Does Not Respond Correctly |                             | Console                       |
|                            |                             | Mouse Port, then plug it back |
|                            |                             | in.                           |
| Video Problems             | Resolution and/or           | Select a lower resolution     |
|                            | Bandwidth set too high.     | and/or bandwidth.             |

# **Specifications**

| Function                             |                           |                                     | KVM-0213                           |  |
|--------------------------------------|---------------------------|-------------------------------------|------------------------------------|--|
| Computer Connections                 |                           |                                     | 2                                  |  |
| Port Selection                       |                           |                                     | Hotkey                             |  |
| Console Ports  Connectors  KVM Ports |                           | Keyboard                            | 1 x 6-pin Mini-DIN Female (Purple) |  |
|                                      |                           | Video                               | 1 x HDB-15 Female (Blue)           |  |
|                                      | Mouse                     | 1 x 6-pin Mini-DIN Female (Green)   |                                    |  |
|                                      | Speaker                   | 1 x Mini Stereo Jack Female (Green) |                                    |  |
|                                      | Keyboard                  | 2 x 6-pin Mini-DIN Male (Purple)    |                                    |  |
|                                      | Video                     | 2 x HDB-15 Male (Blue)              |                                    |  |
|                                      | Mouse                     | 2 x 6-pin Mini-DIN Male (Green)     |                                    |  |
|                                      |                           | Speaker                             | 2 x Mini Stereo Plug Male (Green)  |  |
| LEDs                                 | Selected                  |                                     | 2 (Green)                          |  |
| Cable<br>Length                      | Computers                 |                                     | 1.2m                               |  |
| Emulation                            | Keyboard/ Mouse           |                                     | PS/2                               |  |
| Video                                |                           |                                     | 2048 x 1536; DDC2B                 |  |
| Scan Interval                        |                           |                                     | 3, 5, 10, 20 Seconds               |  |
| Environment Storage                  | Operating                 | g Temp.                             | 0-50°C                             |  |
|                                      | Storage Temp.             |                                     | -20-60°C                           |  |
|                                      | Humidity                  |                                     | 0-80% RH, Non-condensing           |  |
| Housir                               |                           |                                     | Plastic                            |  |
| Properties Dir                       | Weight                    |                                     | 0.41 kg                            |  |
|                                      | Dimensions<br>(L x W x H) |                                     | 8.1 x 6.3 x 2.35 cm                |  |

Free Manuals Download Website

http://myh66.com

http://usermanuals.us

http://www.somanuals.com

http://www.4manuals.cc

http://www.manual-lib.com

http://www.404manual.com

http://www.luxmanual.com

http://aubethermostatmanual.com

Golf course search by state

http://golfingnear.com

Email search by domain

http://emailbydomain.com

Auto manuals search

http://auto.somanuals.com

TV manuals search

http://tv.somanuals.com